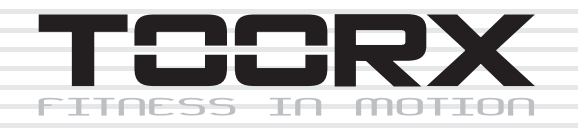

# **BEDIENUNGSANLEITUNG**

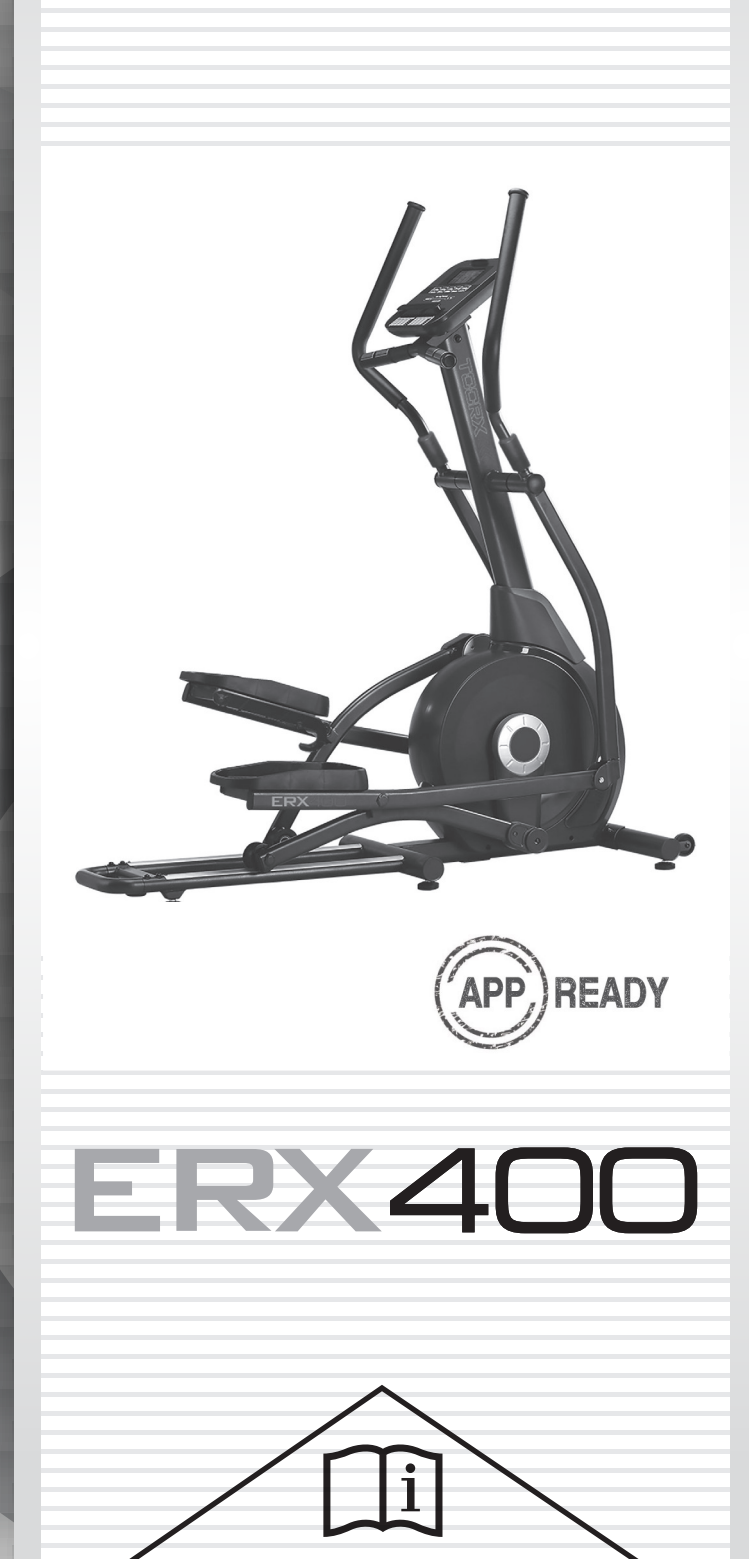

Cod: GRLDTOORXERX400 06/20 GRLDTOORXERX400 00

Ed : 00 : Rev : Rev : Rev : Rev : Rev : Rev : Rev : Rev : Rev : Rev : Rev : Rev : Rev : Rev : Rev : R **Rev: 00** 

Ed: 06/20  $\overline{\mathsf{C}}$  $\epsilon$ 

# **ÜBERSICHTSZEICHNUNG**

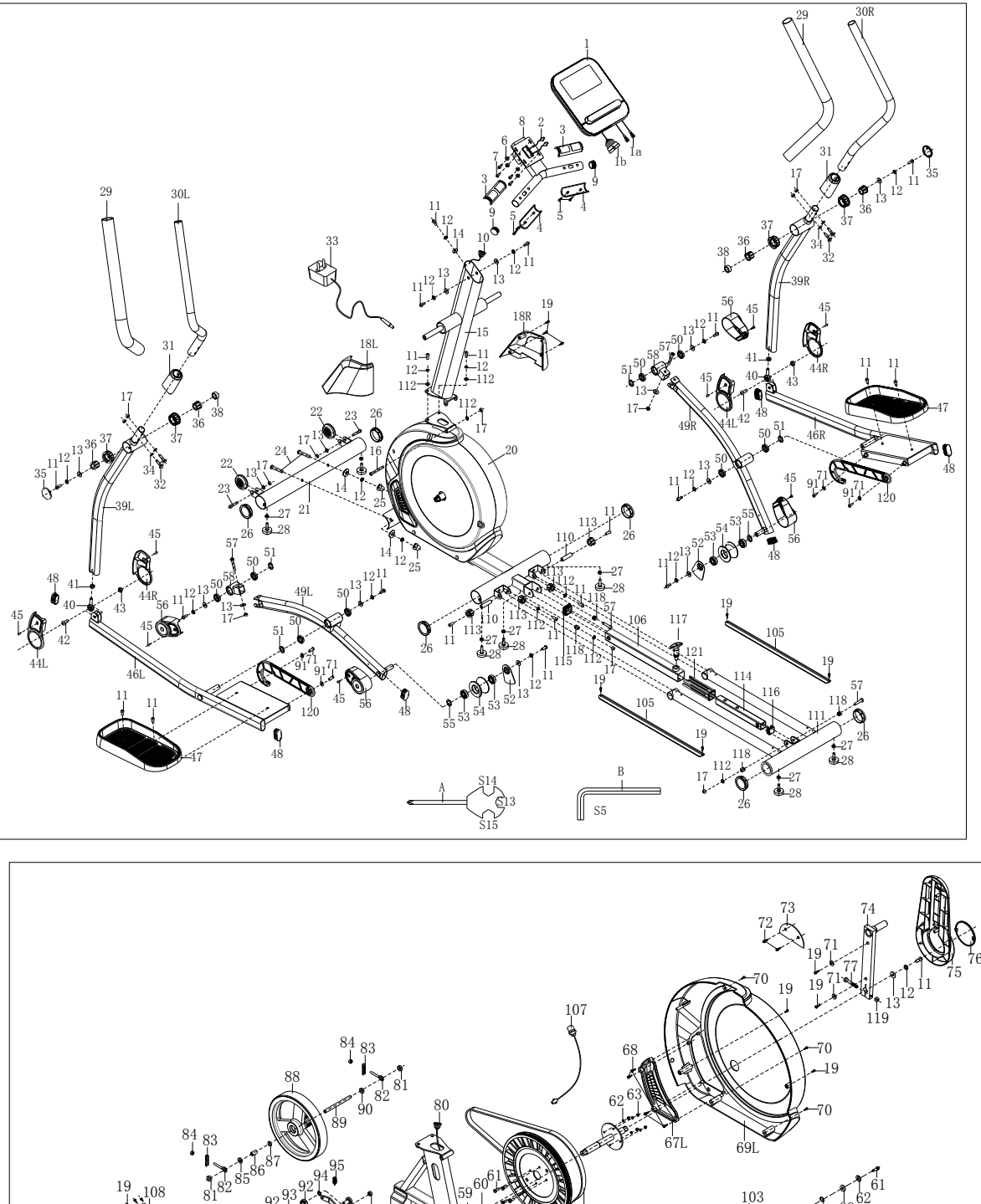

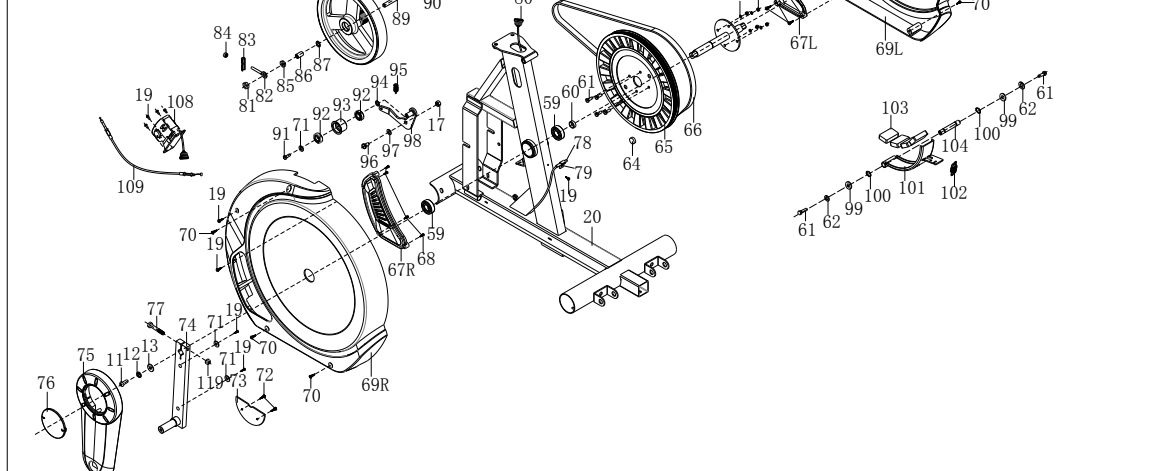

# **PARTS LIST**

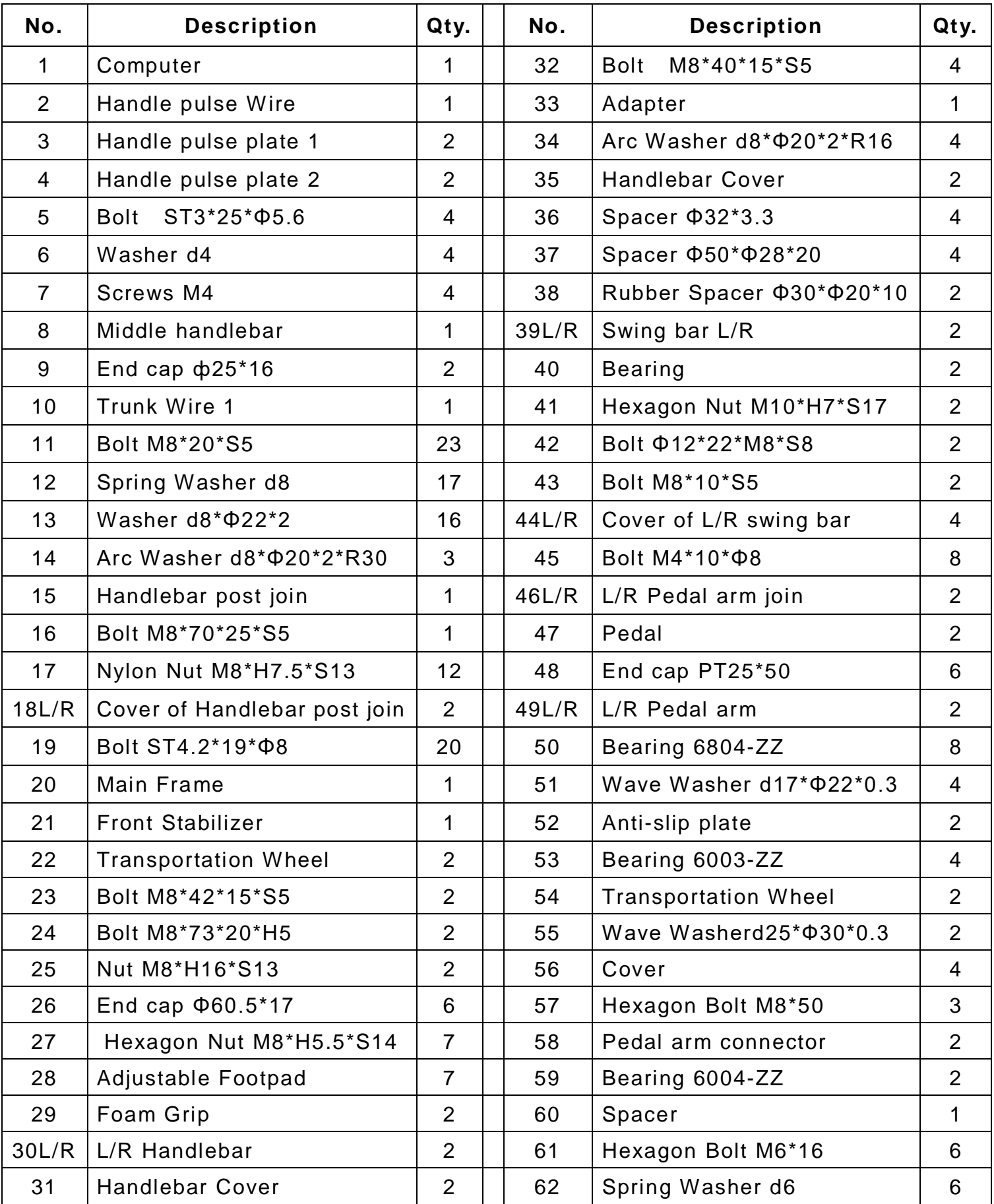

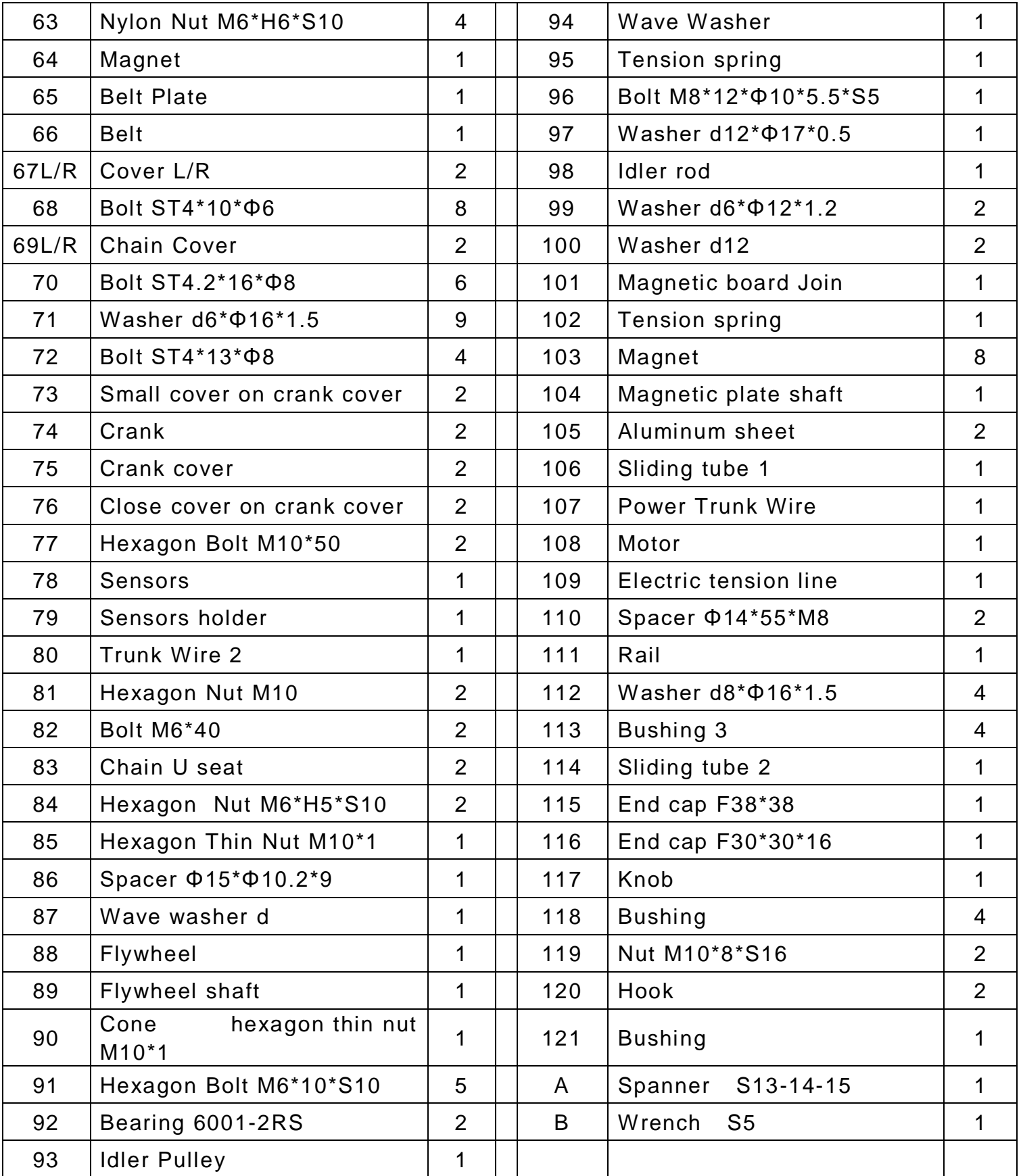

# **MONTAGEZUBEHÖR**

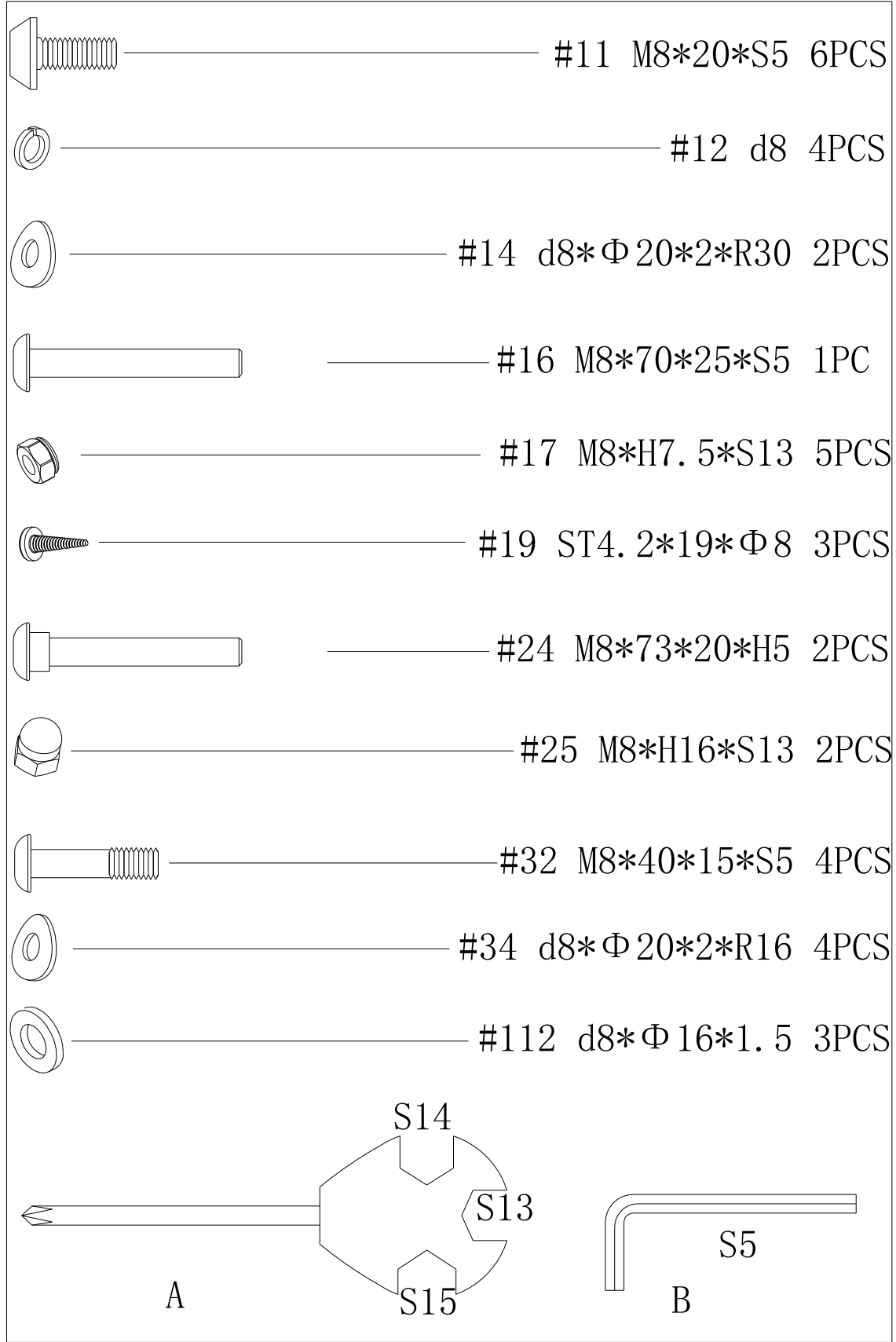

# **MONTAGEANLEITUNG**

# **SCHRITT 1:**

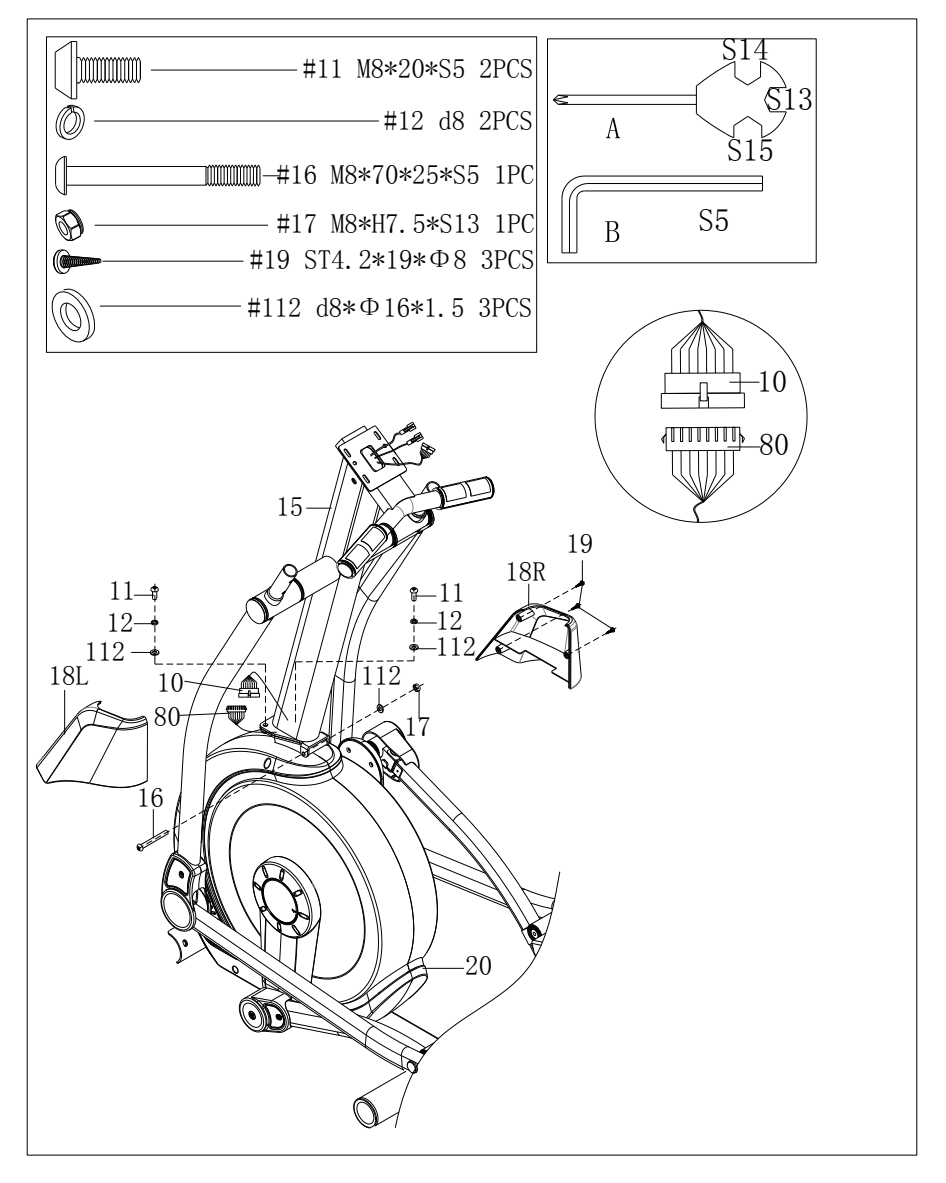

A. Das Kabel 1 (10) an der Griffsäule (15) mit dem Kabel 2 (80) am Hauptrahmen (20) verbinden und dann in die Griffsäule (15) legen.

B. Die Schraube (16) in das Loch in der Griffsäule (15) und dem Hauptrahmen (20) einsetzen und dann die Griffsäule (15) und dem Hauptrahmen (20) mit der Schraube (16), der Unterlegscheibe (13) und der Polyamid-Mutter (17) mit dem Schraubenschl ü ssel (A) und dem Inbusschlüssel (B) zusammenschrauben. Die Griffsäule (15) mit den Schrauben (11), den Federscheiben (12) und den Unterlegscheiben (13) und mit dem Inbusschlüssel (B) am Hauptrahmen (20) fixieren.

C. Die L/R Abdeckung (18 L/R) mit den Schrauben (19) und dem Schraubenschlüssel (A) an der Griffsäule (15) und dem Hauptrahmen (20).

**SCHRITT 2:** 

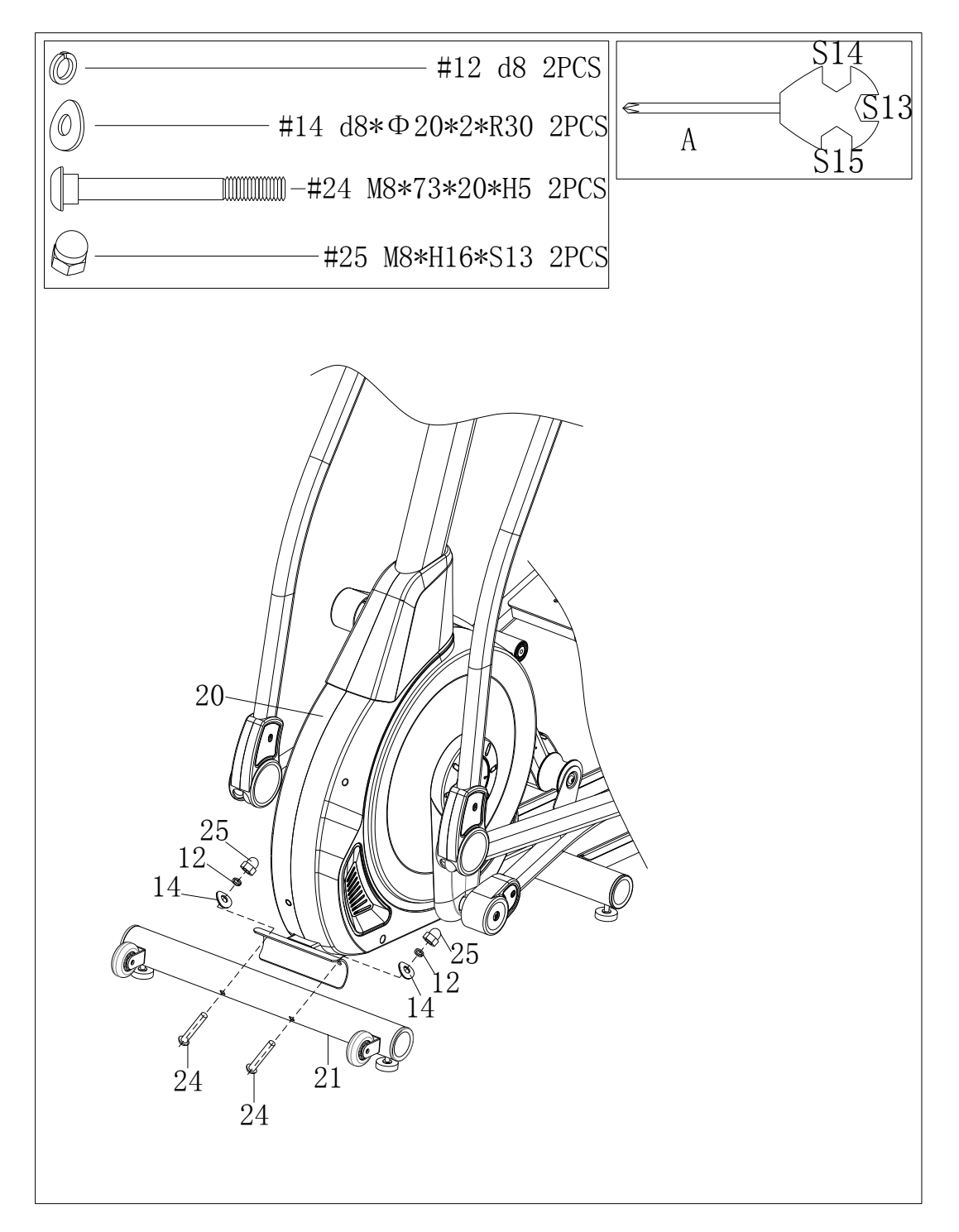

Den vorderen Standfuß (21) mit den Schrauben (24), den gewölbten Unterlegscheiben (14), den Federscheiben (12) und den Muttern (25) und dem Schraubenschlüssel (A) am Grundrahmen (20) montieren.

## **SCHRITT 3:**

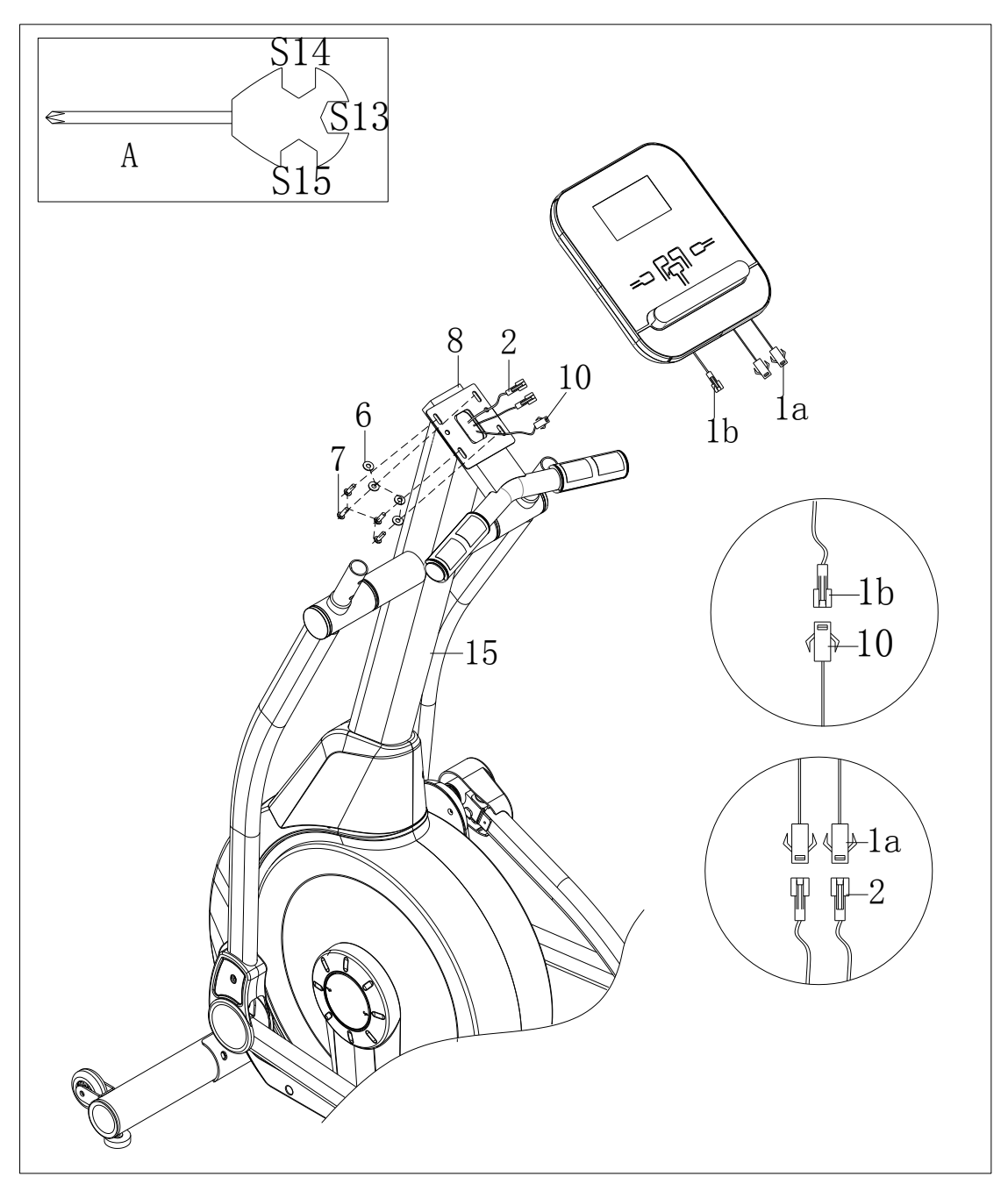

Das Computerkabel (1a) mit dem Kabel des Pulssensors (2) verbinden. Das Computerkabel (1b) mit dem Kabel in der Säule 1 (10) verbinden. Die Schrauben (7) mit den Unterlegscheiben (6) vom Computer (1) abschrauben und dann den Computer (1) mit dem Schraubenschlüssel (A) in der Mitte des Griffbügels (8) festschrauben.

## **SCHRITT 4:**

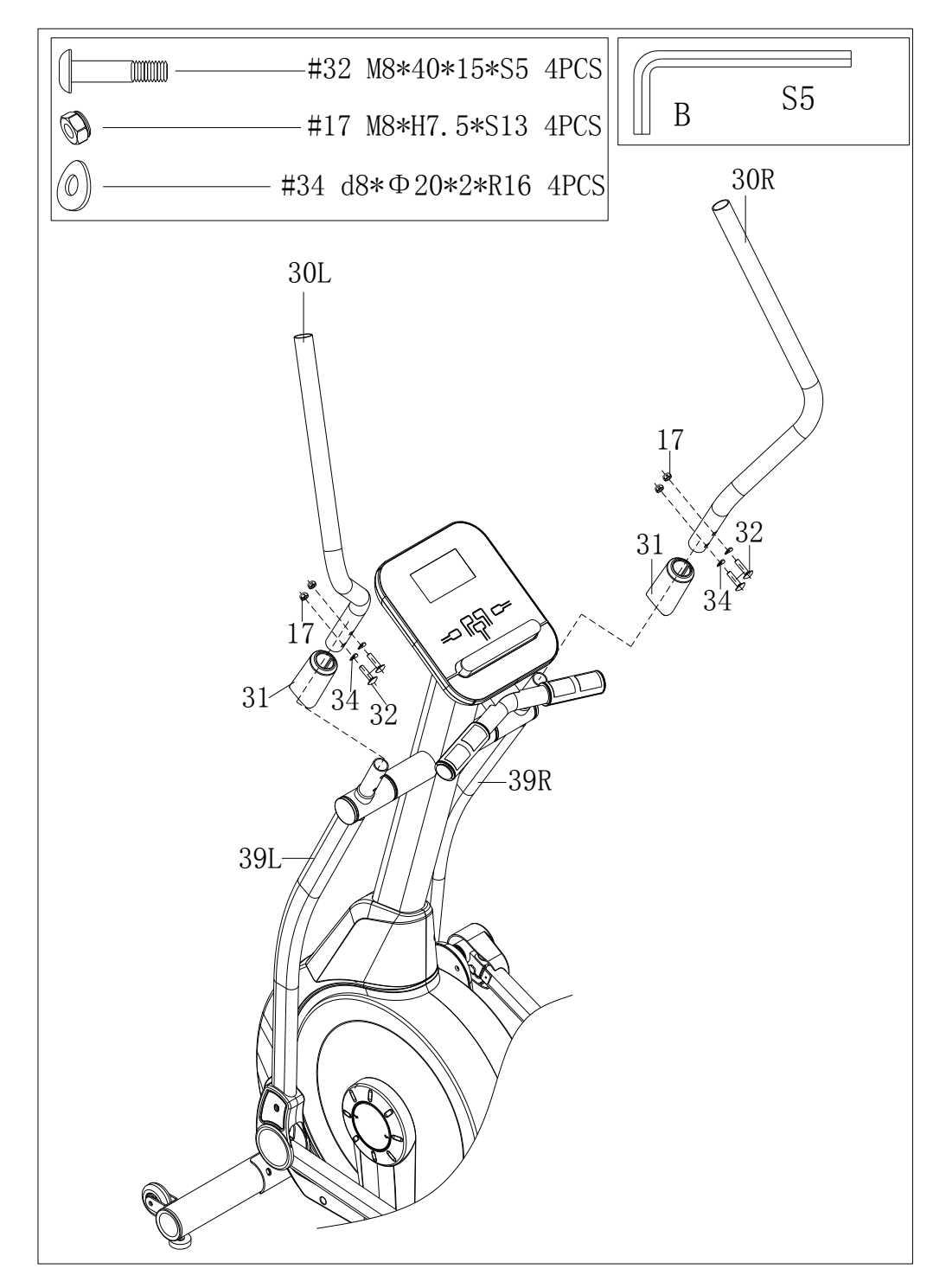

A. Die Abdeckung des Griffbügels (31) am L/R Griffbügel (30 L/R) befestigen.

B. Den L/R Griffbügel (30 L/R) mit den Schrauben (32), den gewölbten Unterlegscheiben (34), den Polyamid-Muttern (17) und dem Inbusschlüssel (B) an am jeweiligen Schwingbügel (39 L/R) befestigen.

## **SCHRITT 5:**

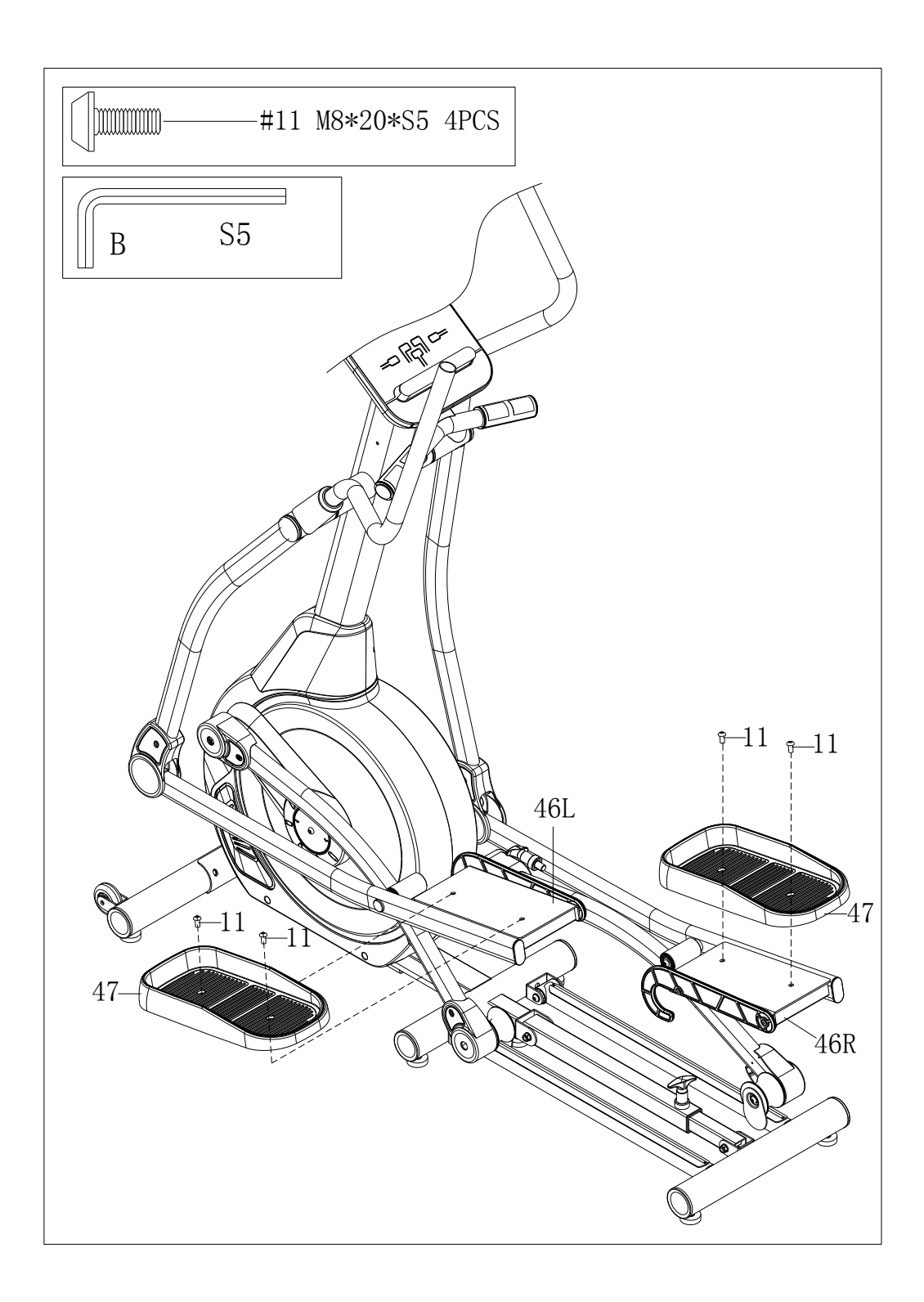

Das L/R Pedal (47 L/R) mit 4 Schrauben (11) und dem Inbusschlüssel (B) am L/R Pedalarm (46 L/R) montieren.

# **SCHRITT 6:**

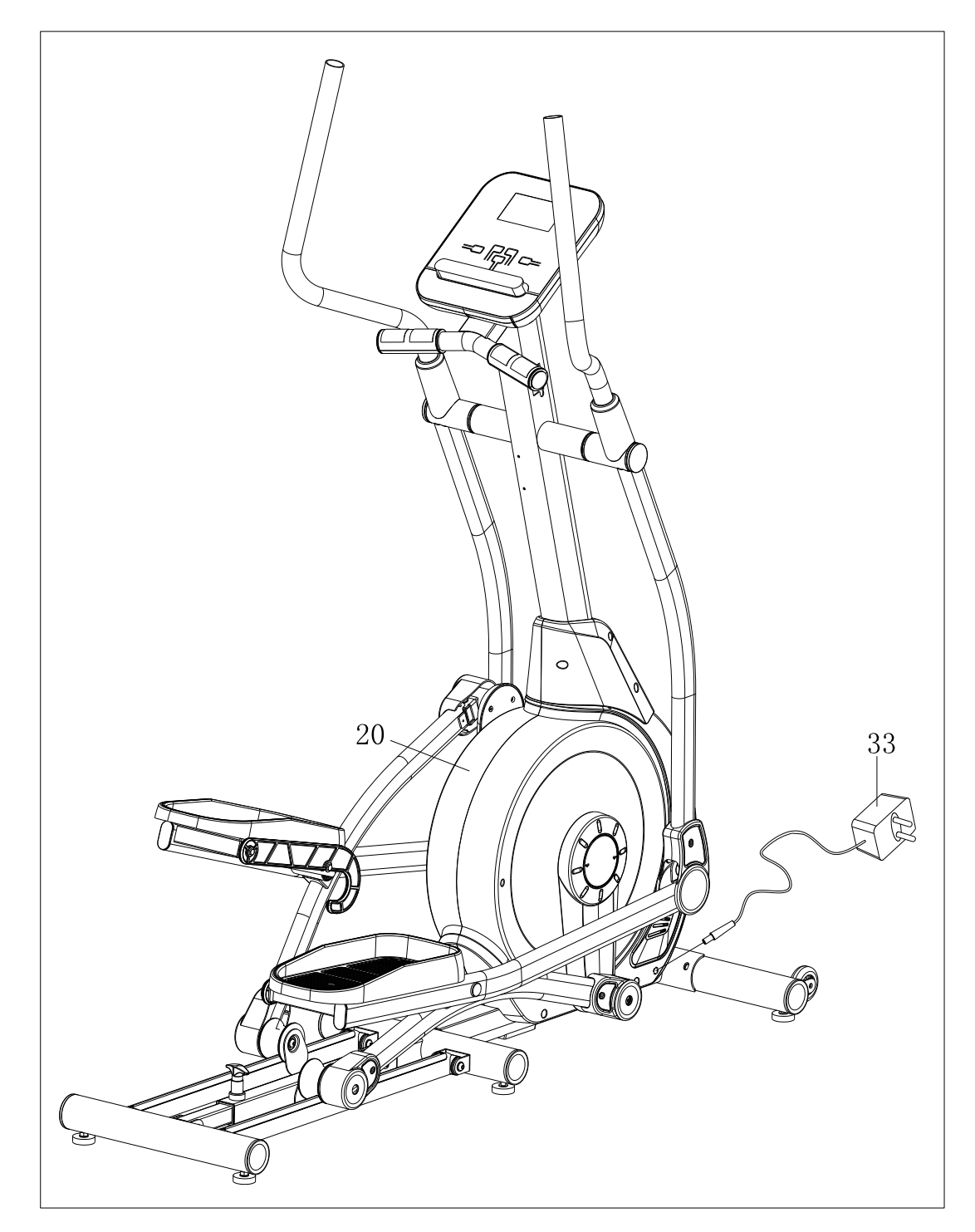

Wenn Sie das Gerät verwenden wollen, bitte das Adapterkabel (33) in den Stromanschluss am Hauptrahmen (20) anschließen und dann den Adapter (33) in eine Steckdose stecken.

Achtung: Wenn das Gerät längere Zeit nicht benutzt wird, die Stromzufuhr trennen.

# **BEWEGEN DES GERÄTES:**

Zum Bewegen des Geräts den hinteren Standfuß (20) anheben, bis die Transporträder (22) am vorderen Standfuß (21) den Boden berühren. Mit den Rädern auf dem Boden können Sie das Gerät dann leicht zum gewünschten Ort transportieren.

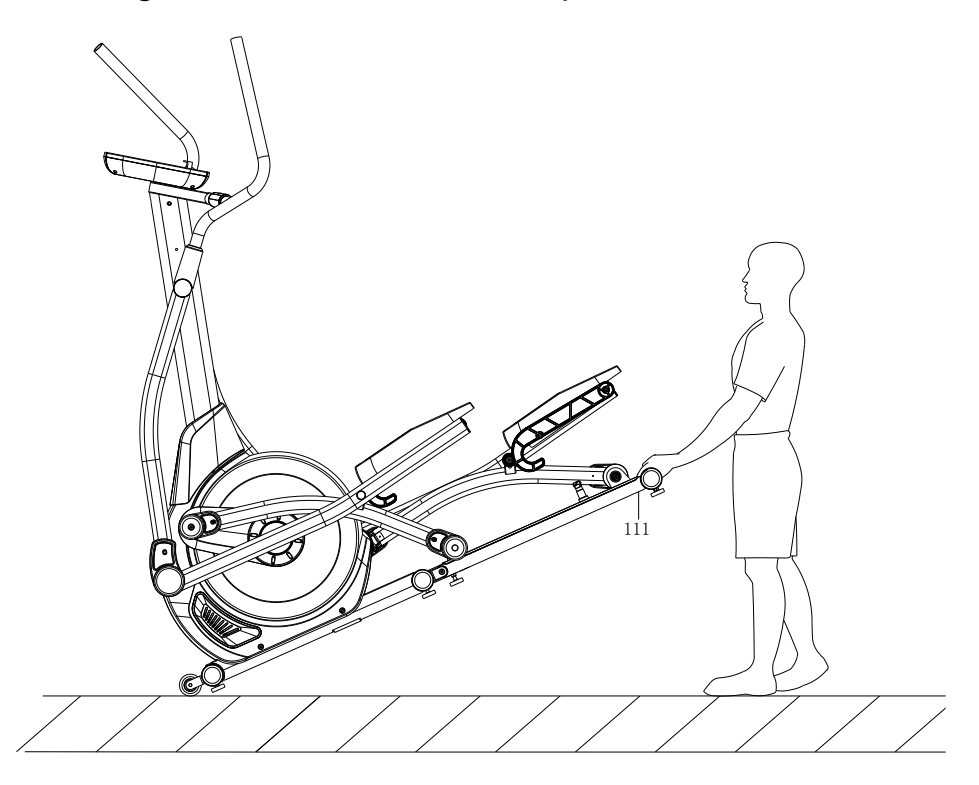

# **NIVELLIEREN DES GERÄTES**

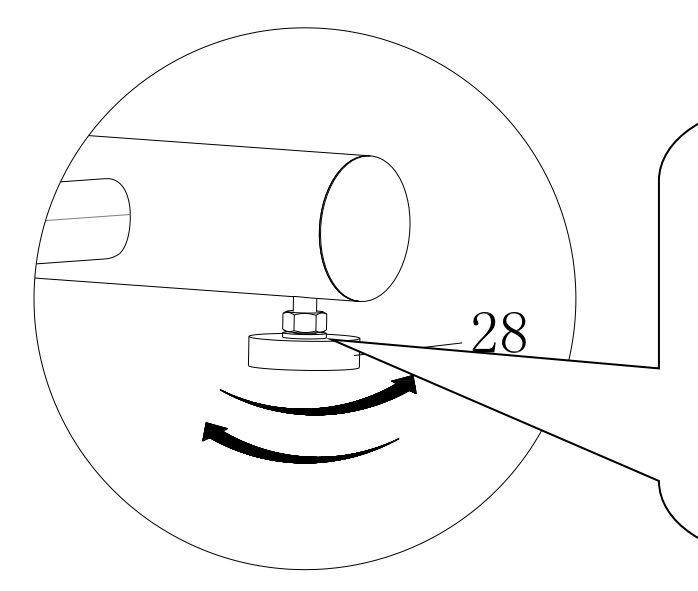

Wenn das Gerät auf einem unebenen Boden steht, bitte die beiden Stützfüßchen (28) wie auf der Abbildung dargestellt entsprechend einstellen.

## **Zusammenklappen des Gerätes:**

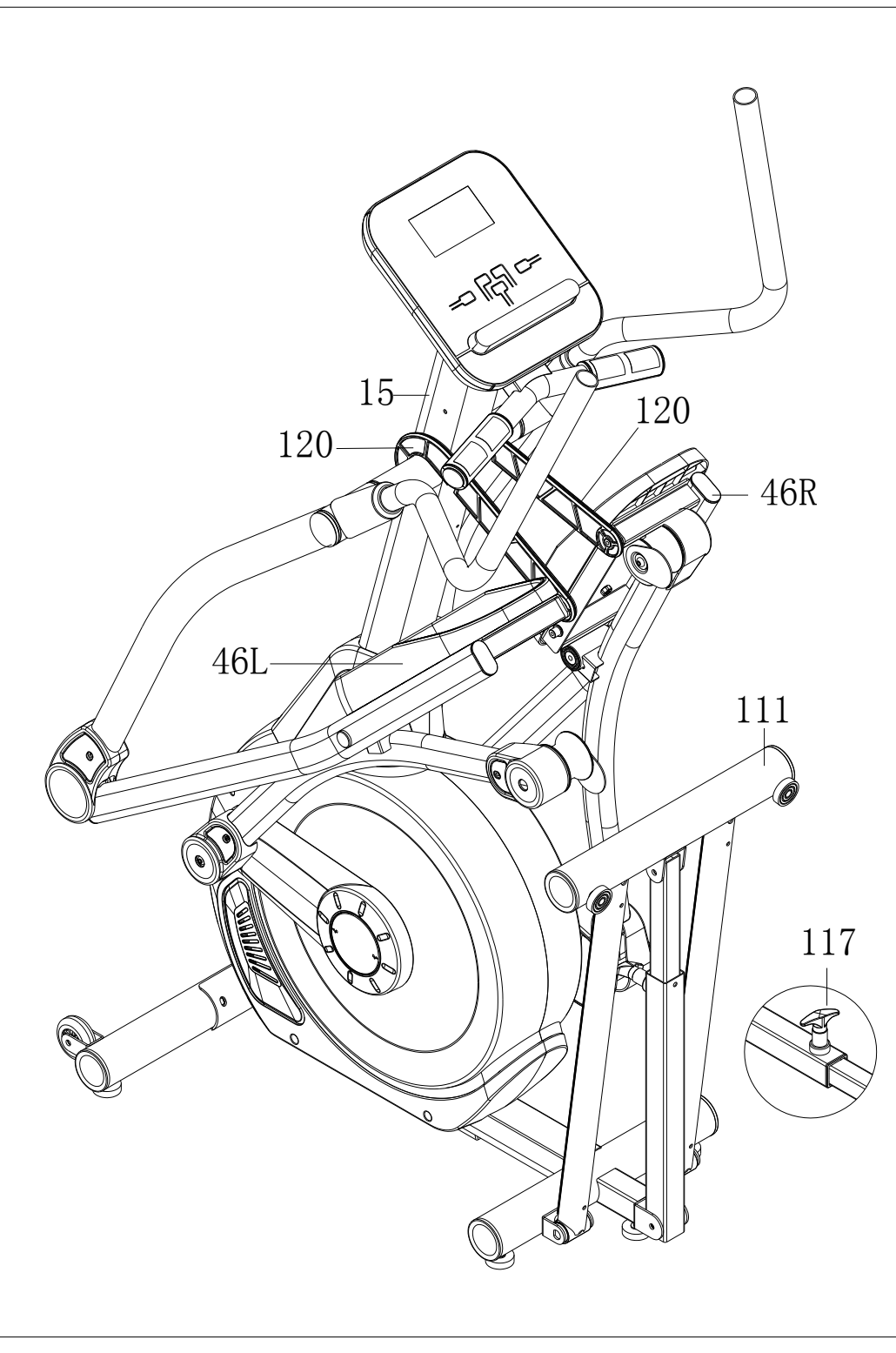

Wenn das Gerät nicht verwendet wird, heben Sie den linken und rechten Pedalarm (46 L/R) an und hängen Sie die Haken (120) an der rechten und linken Seite in die Griffsäule (15) ein. Ziehen Sie dann den Griff (117) heraus und klappen Sie den hinteren Standfuß (111) nach oben.

# **BEDIENUNGSANLEITUNG FÜR DEN COMPUTER**

**Function:** 

**1. Programm: Es stehen folgende 21 Programme zur Verfügung:**

**A: 1 Manuell eingestelltes Programm** 

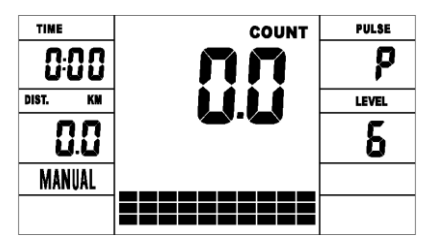

**B: 10 Vorprogrammierte Programme** (**PROGRAMME P1 - P10**)

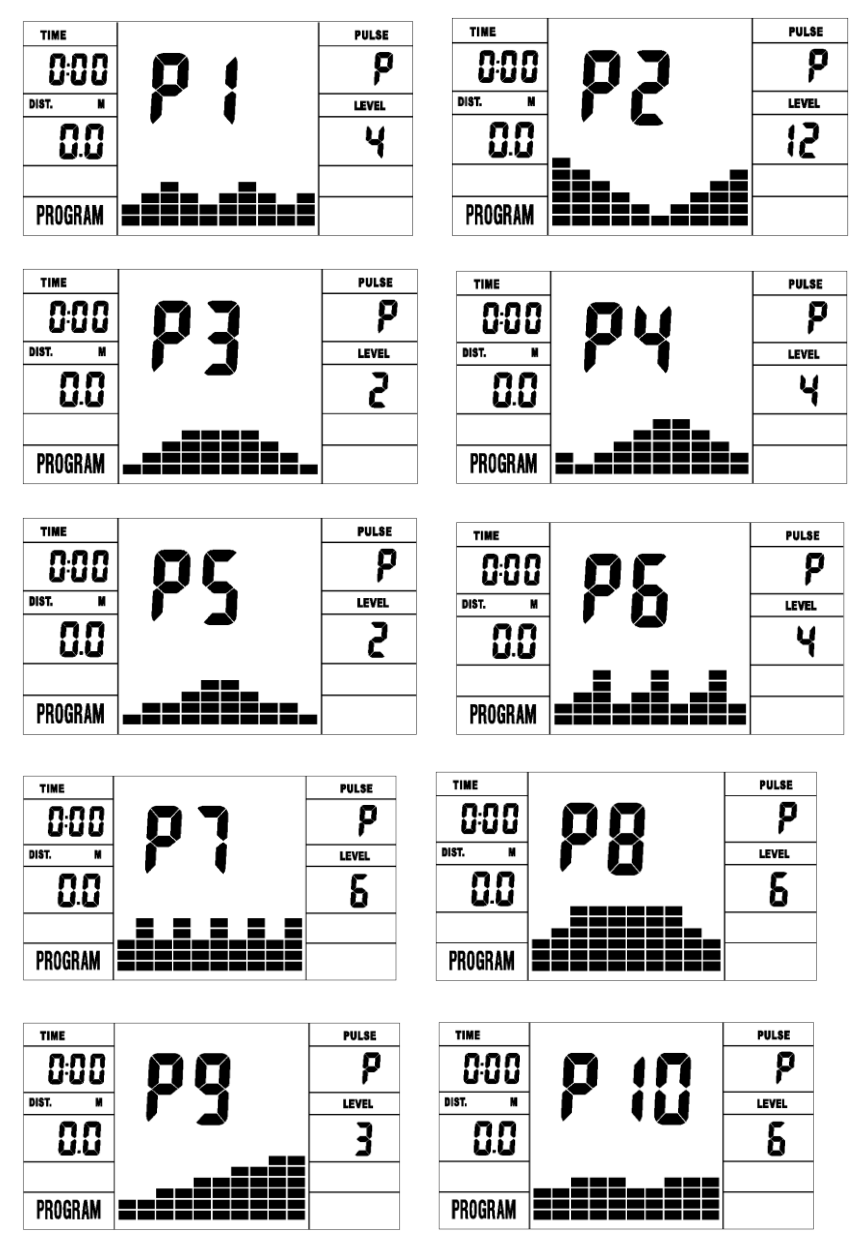

P1: ROLLING (FAHREN) P2: VALLEY (TAL) P3: FATBURN (FETTVERBRENNUNG) P4: RAMP (RAMPE) P5:MOUNTAIN (BERGE) P6: INTERVAL (INTERVALL) P7:CARDIO P8: ENDURANCE (AUSDAUER) P9: SLOPE (STEIGUNG) P10: RALLY **C: 1 Watt-gesteuertes Programm** (**WATT PRO**:**P16**)

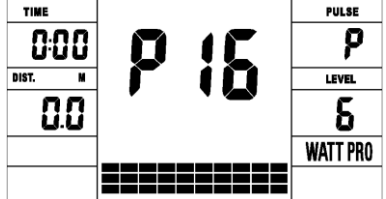

**D: 4 Herzfrequenz-gesteuertes Programm:** (**PULSE PRO**:**P17 - P20) 55 % HF, 75 % HF, 95 % HF und Ziel-HF**

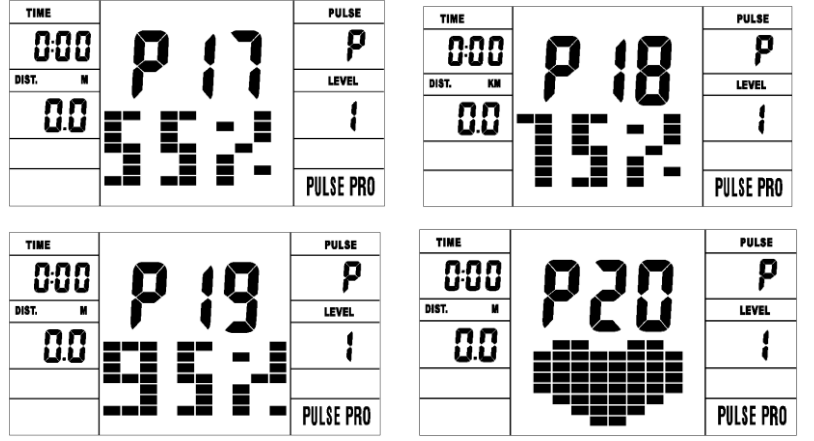

**E: 5 Benutzerdefinierte Programme: CUSTOM1 bis CUSTOM5 (BENUTZER 1 bis BENUTZER 2) (P11 - P15)**

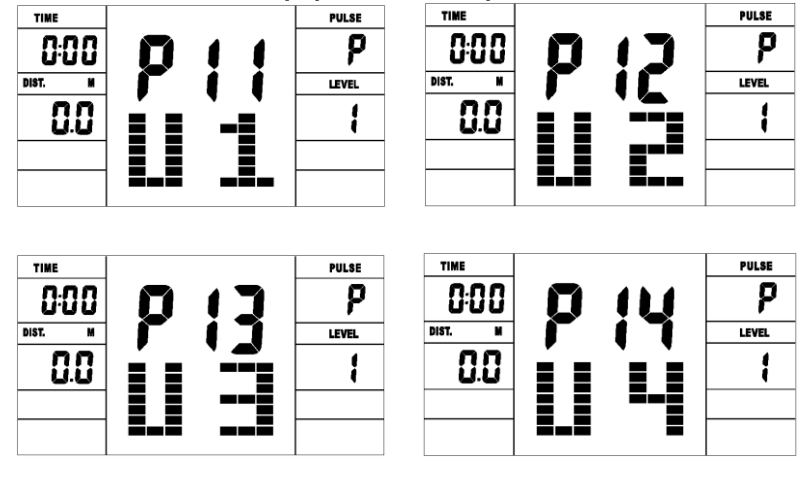

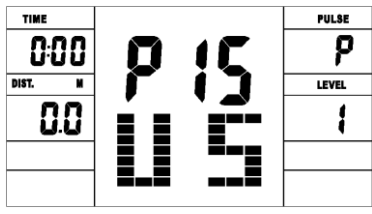

1. Speichert die Benutzer-definierten Daten für 5 Benutzerprogramme. 2. Gleichzeitige Anzeige der Geschwindigkeit (rpm), der Dauer (TIME) und der Leistung (WATT), der Kalorien (CAL) und der Strecke (DIST). 3. Der Computer schaltet sich automatis ch aus, wenn 4 Minuten lang keine Eingabe vorgenommen, kein Geschwindigkeitssignal oder kein Herzfrequenzsignal eingeht. Er speichert dann die aktuellen Trainingsdaten und stellt den Trainingswiderstand auf das Minimum ein. Sobald Sie auf eine Taste drücken oder mit den Trainingsbewegungen beginnen, schaltet sich der Computer automatisch wieder ein.

#### Buttons:

### **1. ENTER (BESTÄTIGEN):**

Drücken Sie im "Stopp"-Modus auf die Taste ENTER (BESTÄTIGEN), um die Programmauswahl aufzurufen und stellen Sie dann den Parameter ein (die entsprechende Anzeige blinkt).

A: Nachdem Sie das Programm ausgewählt haben, auf Enter (Bestätigen) drücken, um das gewünschte Programm zu bestätigen.

B: Wenn Sie sich in den Einstellungen befinden, drücken Sie auf ENTER (BESTÄTIGEN), um den Wert zu bestätigen, den Sie gerne voreinstellen möchten.

● Drücken Sie im Start-Modus auf ENTER (BESTÄTIGEN), um auszuwählen, ob die Geschwindigkeit oder die RPMs, oder ob sie abwechselnd angezeigt werden sollen.

### **2. START/STOP:**

Drücken Sie auf die START/STOPP-Taste, um mit dem Training zu beginnen oder es zu unterbrechen.

Wenn sie in einem beliebigen Modus diese Taste 2 Sekunden lang gedrückt halten, wird der Computer komplett zurückgesetzt.

### **3. UP (Hoch):**

Im Stop-Modus und wenn die Punktmatrix-Zeichen blinken, auf diese Taste drücken, um das Programm oben zu wählen. Drücken Sie auf diese Taste, wenn die zugehörige Anzeige blinkt, um den Wert zu erhöhen.

● Drücken Sie im Start-Modus auf diese Taste, um den Trainingswiderstand zu erhöhen.

### **4. DOWN (RUNTER):**

● Im Stop-Modus und wenn die Punktmatrix-Zeichen blinken, auf diese Taste drücken, um das Programm unten zu wählen. Drücken Sie auf diese Taste, wenn die zugehörige Anzeige blinkt, um den Wert zu verkleinern.

● Drücken Sie im Start-Modus auf diese Taste, um den Trainingswiderstand zu senken.

### **5. RECOVERY (ERHOLUNG)**:

Überprüfen Sie zuerst Ihre Herzfrequenz, und drücken Sie auf diese Taste, wenn der Wert angezeigt wird, um die Erholung Ihrer Herzfrequenz zu testen.

Wenn Sie sich um HF-Erholungsmodus befinden, müssen Sie diese Taste drücken, um ihm zu verlassen.

HINWEIS: ① Ob die UP (HOCH) / DOWN (RUNTER)-Taste gedrückt oder gedreht werden muss, hängt vom jeweiligen Modell ab.

 ②Sie sollten Ihren Finger auf den gekennzeichneten Bereich legen, um die Funktionen auszuwählen und eine Fehlbedienung zu vermeiden.

### **Operation**

### **1. Einschalten des Computers**

Stecken Sie ein Ende des Adapters in die AC-Stromversorgung und das andere in den Computer.

Der Computer gibt nun einen Piepton von sich und beginnt mit der Initialisierung.

- **2. Auswählen des Programms und Einstellen der Parameter**
- **Manuelles Programm und vorprogrammierte Programme P1 - P10**

A. Drücken Sie auf die Tasten UP (HOCH) und DOWN (RUNTER), um das gewünschte Programm auszuwählen.

B. Drücken Sie auf die Taste ENTER (BESTÄTIGEN), um die Programmwahl zu bestätigen und zum Einstellfeld für die Dauer zu wechseln.

C. Die Zeitanzeige blinkt nun. Drücken Sie auf die Tasten UP (HOCH) und DOWN (RUNTER), um die gewünschte Trainingsdauer einzustellen. Drücken Sie dann auf ENTER (BESTÄTIGEN), um den Wert zu bestätigen.

D. Nun blinkt die Streckenanzeige. Drücken Sie auf die Tasten UP (HOCH) und DOWN (RUNTER), um die gewünschte Strecke einzustellen. Drücken Sie dann auf ENTER (BESTÄTIGEN), um den Wert zu bestätigen.

E. Nun blinkt die Kalorienanzeige. Drücken Sie auf die Tasten UP (HOCH) u nd DOWN (RUNTER), um einzustellen, wie viele Kalorien Sie verbrennen möchten. Drücken Sie dann auf ENTER (BESTÄTIGEN), um den Wert zu bestätigen.

F. Drücken Sie auf START/STOP, um mit dem Training zu beginnen.

**● Watt-gesteuertes Programm** (**WATT PRO**:**P16**)

A. Drücken Sie auf die Tasten UP (HOCH) und DOWN (RUNTER), um das Watt-gesteuerte Programm auszuwählen.

B. Drücken Sie auf ENTER (BESTÄTIGEN), um die Programmwahl zu bestätigen und zum Einstellfeld für die Dauer zu wechseln.

C. Die Zeitanzeige blinkt nun. Drücken Sie auf die Tasten UP (HOCH) und DOWN (RUNTER), um die gewünschte Trainingsdauer einzustellen. Drücken Sie dann auf ENTER (BESTÄTIGEN), um den Wert zu bestätigen.

D. Nun blinkt die Streckenanzeige. Drücken Sie auf die Tasten UP (HOCH) und DOWN (RUNTER), um die gewünschte Strecke einzustellen. Drücken Sie dann auf ENTER (BESTÄTIGEN), um den Wert zu bestätigen.

E. Nun blinkt die Kalorienanzeige. Drücken Sie auf die Tasten UP (HOCH) und DOWN (RUNTER), um einzustellen, wie viele Kalorien Sie verbrennen mö chten. Drücken Sie dann auf ENTER (BESTÄTIGEN), um den Wert zu bestätigen. F. Nun blinkt die Watt-Anzeige. Drücken Sie auf die Tasten UP (HOCH) und

DOWN (RUNTER), um einzustellen, mit wie vielen Watt Sie trainieren möchten. Drücken Sie dann auf ENTER (BESTÄTIGEN), um den Wert zu bestätigen. G. Drücken Sie auf START/STOP, um mit dem Training zu beginnen.

HINWEIS: Der WATT-Wert wird durch das DREHMOMENT und die Drehzahl bestimmt. In diesem Programm bleibt der Wert für die WATT gleich. Das bedeutet, wenn Sie schnell in die Pedale treten, verringert sich der Widerstand, und wenn Sie langsam in die Pedale treten, erhöht sich der Widerstand, um

#### sicherzustellen, dass der Watt-Wert gleich bleibt. **● HERZFREQUENZ-GESTEUERTES PROGRAMM: 55 % HF, 75 % HF und 95 % HF (PULSE PRO: P17 - P19)**

Die maximal zulässige Herzfrequenz hängt vom Alter ab und das Programm sorgt dafür, dass sie die maximale Herzfrequenz nicht überschreiten und gesund trainieren. A. Drücken Sie auf die Tasten UP (HOCH) und DOWN (RUNTER), um das Herzfrequenz-gesteuerte Programm zu wählen.

B. Drücken Sie auf ENTER (BESTÄTIGEN), um die Programmwahl zu bestätigen und zum Einstellfeld für das ALTER zu wechseln.

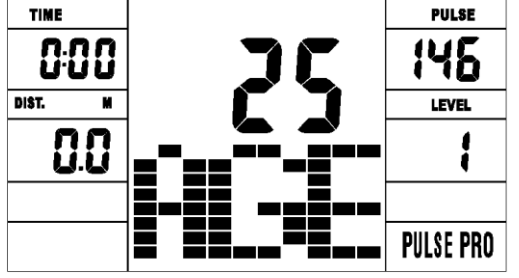

C. Die Zeitanzeige blinkt nun. Drücken Sie auf die Tasten UP (HOCH) und DOWN (RUNTER), um die gewünschte Trainingsdauer einzustellen. Drücken Sie dann auf ENTER (BESTÄTIGEN), um den Wert zu bestätigen. D. Nun blinkt die Streckenanzeige. Drücken Sie auf die Tasten UP (HOCH) und DOWN (RUNTER), um die gewünschte Strecke einzustellen. Drücken Sie dann auf ENTER (BESTÄTIGEN), um den Wert zu bestätigen.

E. Nun blinkt die Kalorienanzeige. Drücken Sie auf die Tasten UP (HOCH) und DOWN (RUNTER), um einzustellen, wie viele Kalorien Sie verbrennen möchten. Drücken Sie dann auf ENTER (BESTÄTIGEN), um den Wert zu bestätigen.

F. Die Altersanzeige blinkt nun. Drücken Sie auf die Tasten UP (HOCH) und DOWN (RUNTER), um das Alter einzustellen. Drücken Sie dann auf ENTER (BESTÄTIGEN), um den Wert zu bestätigen.

G. Wenn die Ziel-HF-Anzeige blinkt, zeigt das Display die Ziel-HF für das Alter des Benutzers an.

H. Drücken Sie auf START/STOP, um mit dem Training zu beginnen.

**● HERZFREQUENZ-GESTEUERTES PROGRAMM: Ziel-Herzfrequenz (PULSE PRO: P20)**

Sie können hier eine beliebige Herzfrequenz für das Training einstellen. A. Drücken Sie auf die Tasten UP (HOCH) und DOWN (RUNTER), um das Programm TRAGET HEART RATE (ZIEL-HF oder THR) auszuwählen. B. Drücken Sie dann auf ENTER (BESTÄTIGEN), um Ihre Wahl zu bestätige n und zum Feld für die Zeiteinstellung zu wechseln.

C. Nun blinkt die Zeitanzeige. Drücken Sie auf die Tasten UP (HOCH) und DOWN (RUNTER), um einzustellen, wie lange Sie trainieren möchten. Drücken Sie dann auf ENTER (BESTÄTIGEN), um den Wert zu bestätigen . D. Nun blinkt die Streckenanzeige. Drücken Sie auf die Tasten UP (HOCH) und DOWN (RUNTER), um die gewünschte Strecke einzustellen. Drücken Sie dann auf ENTER (BESTÄTIGEN), um den Wert zu bestätigen.

E. Nun blinkt die Kalorienanzeige. Drücken Sie auf die Tasten UP (HOCH) und DOWN (RUNTER), um einzustellen, wie viele Kalorien Sie verbrennen möchten. Drücken Sie dann auf ENTER (BESTÄTIGEN), um den Wert zu bestätigen.

F. Nun blinkt die Ziel-Herzfrequenz. Drücken Sie auf die Tasten UP (HOCH) und DOWN (RUNTER), um die gewünschte Ziel-Herzfrequenz einzustellen.

Drücken Sie dann auf ENTER (BESTÄTIGEN), um den Wert zu bestätigen. G. Drücken Sie auf START/STOP, um mit dem Training zu beginnen.

HINWEIS: Während des Trainings wird die Herzfrequenz durch den Trainingswiderstand und die Geschwindigkeit beeinflusst. Im

Herzfrequenz-gesteuerten Programm wird sichergestellt, dass Ihre Herzfrequenz dem voreingestellten Wert entspricht. Wenn der Computer feststellt, dass Ihre aktuelle Herzfrequenz höher als die voreingestellte ist, wird automatisch der Trainingswiderstand gesenkt oder Sie trainieren mit einer geringeren Geschwindigkeit. Wenn Ihre aktuelle Herzfrequenz niedriger als der voreingestellte Wert ist, wird der Trainingswiderstand erhöht oder Sie erhöhen Ihre Trainingsgeschwindigkeit.

#### ● **Benutzerprogramme: USER 1 - USER 5 (BENUTZER 1 bis BENUTZER 2) (P11 - P15)**

A. Mit den Tasten UP (HOCH) oder DOWN (RUNTER) den gewünschten Benutzer auswählen.

B. Drücken Sie dann auf ENTER (BESTÄTIGEN), um Ihre Wahl zu bestätigen und zum Feld für die Zeiteinstellung zu wechseln.

C. Nun blinkt die Zeitanzeige. Drücken Sie auf die Tasten UP (HOCH) und DOWN (RUNTER), um einzustellen, wie lange Sie trainieren möchten. Drücken Sie dann auf ENTER (BESTÄTIGEN), um den Wert zu bestätigen. D. Nun blinkt die Streckenanzeige. Drücken Sie auf die Tasten UP (HOCH) und DOWN (RUNTER), um die gewünschte Strecke einzustellen. Drücken Sie dann auf ENTER (BESTÄTIGEN), um den Wert zu bestätigen.

E. Nun blinkt die Kalorienanzeige. Drücken Sie auf die Tasten UP (HOCH) und DOWN (RUNTER), um einzustellen, wie viele Kalorien Sie verbrennen möchten. Drücken Sie dann auf ENTER (BESTÄTIGEN), um den Wert zu bestätigen. F. Nun blinkt die erste Widerstandsstufe. Drücken Sie auf die Tasten UP (HOCH) und DOWN (RUNTER), um den gewünschten Trainingswiderstand einzustellen.

Zum Bestätigen ENTER drücken. Wiederholen Sie die oben beschriebenen Schritte, um den Widerstand für die Abschnitt 2 bis 10 einzustellen.

G. Drücken Sie auf START/STOP, um mit dem Training zu beginnen. Mit dem HF-Erholungstest können Sie Ihre Herzfrequenz vor und nach dem Training miteinander vergleichen. Durch diese Messung kann die Stärke Ihres Herzens bestimmt werden. Bitte führen Sie den Test wie unten beschrieben durch: A. Umfassen Sie mit beiden Händen die Herzfrequenz-Sensoren oder Messen Sie Ihre Herzfrequenz über einen kabellosen Sender. Der Computer zeigt dann Ihre aktuelle Herzfrequenz an.

B. Drücken Sie nun auf RECOVERY (ERHOLUNG), um den Erholungstest durchzuführen. Das Programm schaltet nun auf den STOP-Modus um.

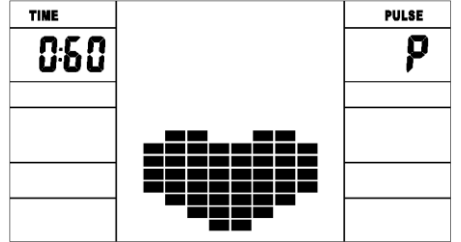

C. Messen Sie weiterhin die Herzfrequenz.

D. Die Zeit wird nun von 60 Sekunden bis 0 Sekunden rückwärts gezählt.

E. Wenn die Zeitanzeige bei 0 angekommen ist, wird das Testergebnis (F1 - F6) auf dem Display angezeigt.

 $F1$  = exzellent  $F2$  = gut  $F3$  = akzeptabel  $F4$  = unterdurchschnittlich  $F5$  = nicht gut  $F6$  = schlecht

F. Wenn der Computer die Herzfrequenz nicht erfasst, wird der Erholungstest nicht gestartet, wenn Sie auf RECOVERY (ERHOLUNG) drücken. Drücken Sie während des HF-Erholungstests auf RECOVERY (ERHOLUNG), um den Test zu verlassen und wieder zum STOP-Modus zurückzukehren.

### **3. Messen der Herzfrequenz**

Legen Sie bitte beide Handflächen auf die Sensoren. Der Computer zeigt dann nach 3 bis 4 Sekunden auf dem Display Ihre aktuelle Herzfrequenz (BPM) in Schlägen pro Minute an. Während der Messung blinkt das Herzsymbol und es wird eine simulierte EKG-Kurve angezeigt.

Hinweis: Bei der Messung der Herzfrequenz kann der Messwert am Anfang aufgrund einer Kontaktstörung schwanken, bevor er sich dann einpendelt. Der Messwert ist nicht als medizinisch verwendbarer Wert zu betrachten.

HINWEIS: Wenn der Computer zusätzlich mit einer kabellosen Herzfrequenzmessung über einen Sendegurt und einer Handpulsmessung ausgestattet ist, ist die Handpulsmessung vorzuziehen.

#### **Specifications**

Speed (Geschwindigkeit) km/h (m/h): Hier wird die aktuelle Geschwindigkeit angezeigt. Bereich: 0,0 - 99,9 km/h (m/h).

RPM: Hier wird die aktuelle Umdrehungszahl angezeigt. Bereich: 0 - 999. TIME (DAUER): Hier wird die Trainingsdauer angezeigt. Bereich: 0:00 - 99 min 59 s. Voreingestellter Bereich: 5:00 - 99 min 00 s. Der Computer beginnt mit dem eingestellten Zeitwert und zählt dann rückwärts bis 0:00, wobei für jede Widerstandsstufe die gleiche Zeit angesetzt wird. Wenn der Wert null erreich t ist, wird das Programm beendet und der Computer gibt einen Signalton ab. Wenn Sie keine Dauer einstellen, wird der Widerstand jede Minute um eine Stufe verringert.

DIST (STRECKE): Hier wird die Trainingsstrecke angezeigt. Bereich: 0.0 - 99,9 - 999 km (Meilen), voreingestellte Strecke : 1,0 - 99,0 - 999. Wenn der Kilometerzähler bei 0 angekommen ist, wird das Programm beendet und der Computer gibt einen Alarmton aus.

CALORIE (KALORIEN): Hier werden die während des Trainings verbrannten Kalorien angezeigt. Bereich: 0,0 - 99,9 - 999, voreingestellte Kalorien:10,0 - 90,0 - 990. Wenn der Kalorienzähler bei 0 angekommen ist, wird das Programm beendet und der Computer gibt einen Alarmton aus.

PULSE (HF): Hier wird die Herzfrequenz während des Trainings angezeigt. Bereich: 60 - 240 BPM (Schläge pro Minute)

1. Wenn der Computer über eine kabellose HF-Erfassung verfügt, verwenden

Sie bitte die kabellose HF-Erfassung.

2. Wenn Sie ein kabelloses HF-Messgerät tragen und gleichzeitig die

Herzfrequenz-Sensoren umfassen,

zeigt der Computer den von den Sensoren gemessenen Wert an.

Farbdisplay: Wenn der Computer nicht verwendet wird, schaltet er in den Schlafmodus um, d. h. die Beleuchtung und das Display schalten sich aus. RESISTANCE LEVEL (WIDERSTANDSSTUFE): Hier wird der

Schwierigkeitsgrad angezeigt. Bereich: 1 - 16

WATT: Hier wird die Trainingsleistung angezeigt, das Intervall sollte 10, zwischen 30 und 350 betragen.

### **■ ADAPTER**

**EINGANG: AC 230-240 V ODER 220 V ODER 110 V ODER 100-240 V AUSGANG: 6 V DC 1000 mA ODER 8 V DC 500 mA ODER 9 V DC 1**

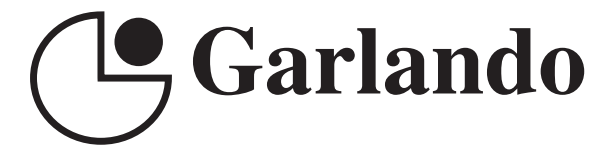

GARLANDO SPA Via Regione Piemonte, 32 - Zona Industriale D1 15068 - Pozzolo Formigaro (AL) - Italy www.toorx.it - info@toorx.it